# 100.6 Payroll Adjustments

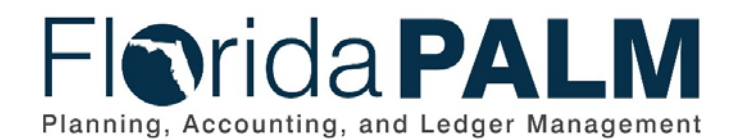

**Department of Financial Services** Date: 09/15/2023 Revision: 2.0

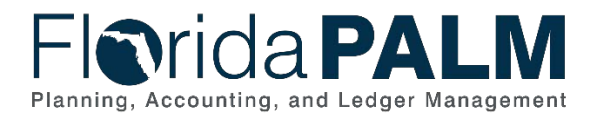

# **Revision History**

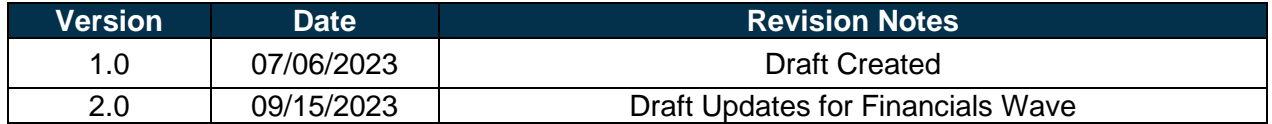

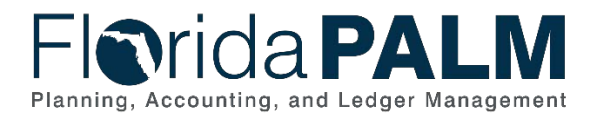

# **Table of Contents**

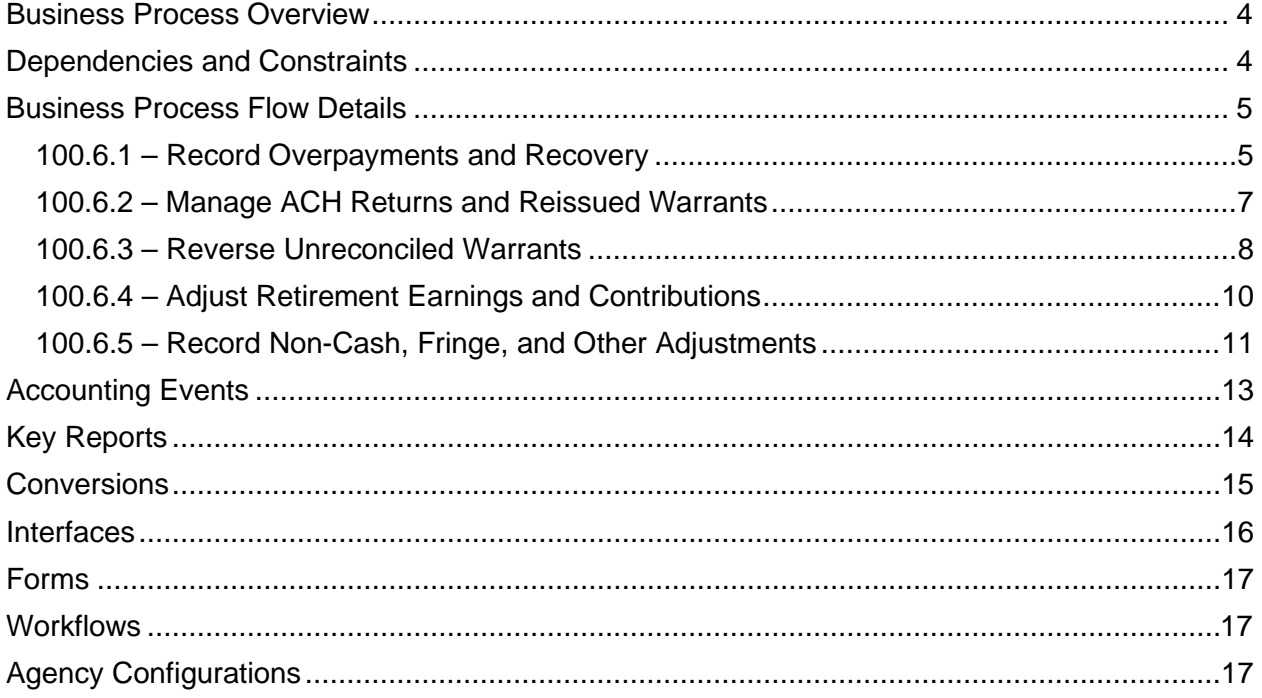

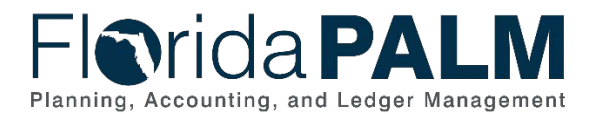

#### <span id="page-3-0"></span>**Business Process Overview**

Pavroll adiustments occur when additional information or corrections are identified by agency payroll administrators after the On-Cycle Payroll cutoff.

This document focuses on the following subprocesses:

- 100.6.1 Record Overpayments and Recovery
- 100.6.2 Manage ACH Returns and Reissued Warrants
- 100.6.3 Reverse Unreconciled Warrants
- 100.6.4 Adjust Retirement Earnings and Contributions
- 100.6.5 Record Non-Cash, Fringe, and Other Adjustments

When a salary overpayment occurs for employees who have transferred to a new agency, the agency who requests the salary refund may need to notify the other agency and coordinate any journal entries.

Payroll Adjustments processed via On-Cycle or Off-Cycle payroll interface to General Ledger.

Below is a description of the business subprocesses that are defined in 100.2 Set Up and Maintain Employees.

100.6.1 – Record Overpayments and Recovery – Recording Overpayment recovery in the system.

100.6.2 – Manage ACH Returns and Reissued Warrants – Describes the process for when ACH is returned, or warrants are re-printed.

100.6.3 – Reverse Unreconciled Warrants – Reversing unreconciled warrants in the system.

100.6.4 – Adjust Retirement Earnings and Contributions – Adjusting Florida Retirement System (FRS) eligible earnings and contributions and sending the information to FRS.

100.6.5 – Record Non-Cash, Fringe, and Other Adjustments – Recording memo adjustments (also referred to as Manual Check) in Payroll for Non-Cash, Fringe and Other Adjustments.

Definitions for terminology used within this business process can be at [Terms and Definitions](https://app.smartsheet.com/b/publish?EQBCT=0145b968d515454e9753d4943702576a)  [Catalog](https://app.smartsheet.com/b/publish?EQBCT=0145b968d515454e9753d4943702576a)<sup>[1](#page-3-2)</sup>.

#### <span id="page-3-1"></span>**Dependencies and Constraints**

When a paycheck needs to be adjusted due to an over/underpayment, the hours/amount that is overpaid/underpaid should be entered using the correct earning code to allow the system to:

- 1. Recalculate impact to taxes.
- 2. Recalculate impact to FRS.
- 3. Adjust Year to Date (YTD) Balances

The adjusting entry must also be recorded with the correct Earnings Begin and End dates, so the adjustments are reported to FRS in the correct month and year. The system automatically calculates adjusting entries for taxes and FRS.

<span id="page-3-2"></span><sup>1</sup> [https://app.smartsheet.com/b/publish?EQBCT=0145b968d515454e9753d4943702576a.](https://app.smartsheet.com/b/publish?EQBCT=0145b968d515454e9753d4943702576a)

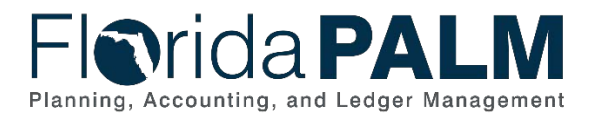

100.6 Payroll Adjustments

Payroll Adjustments can be processed during On-Cycle payroll as long as adjustments are loaded into Paysheet Transaction table or included in input files from the HRIS (Human Resource Information System) before the payroll cut-off.

Payroll Adjustments are expected to come through various avenues:

- 1. One-Time Earnings and Deductions files from HRIS
- 2. Direct entry or Spreadsheet Upload into Paysheet Transaction Table
- 3. Paycheck Reversal page
- 4. Record Manual Check page

Gross salary over/underpayment amounts should be calculated in the HRIS. Florida PALM will calculate Gross to Net impact of such adjustments. Considerations for adjustments include:

- Only confirmed paychecks can be adjusted or reversed.
- Checks that have cleared the bank and are reconciled cannot be reversed.
- Gross amount of the salary overpayments should be calculated in HRIS. The amount to be recovered may be sent via the Earnings file as negative hours/earnings or uploaded via Spreadsheet into the Florida PALM Payroll Transaction Table.

#### <span id="page-4-0"></span>**Business Process Flow Details**

The tables below describe steps in each business subprocess as reflected on the Business Process Flow Diagrams. The tables also reflect information associated with each step describing the intent of the specific process. Florida PALM screenshots are included within the sections to allow connections to be made from specific business subprocess steps to screens within Florida PALM.

The Business Process Flow Diagrams use horizontal swim lanes to depict where activities are performed by different parties or systems. Each swim lane is titled with a role, either agencybased or within Department of Financial Services (DFS), and in some cases, are representative of an external entity or system. The swim lanes may change from page to page within a single business subprocess as more or fewer roles are required to execute sections of the business subprocess. Optionally, the process flow diagram may reflect vertical swim lanes to further designate information such as systems or time intervals.

This information should be read in conjunction with the Business Process Flow Diagrams.

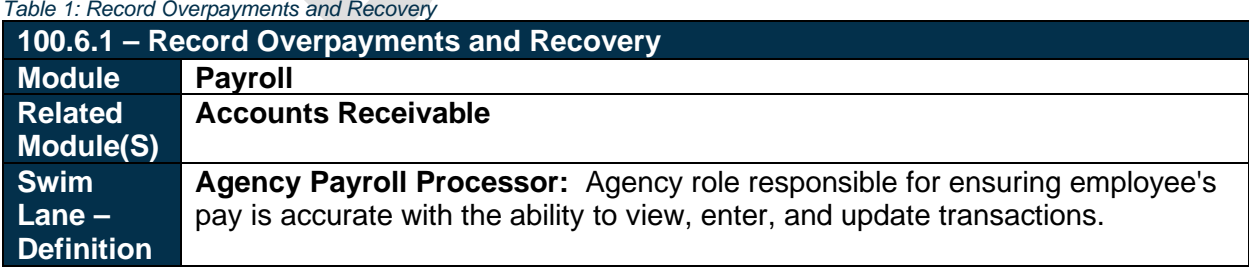

#### <span id="page-4-1"></span>100.6.1 – Record Overpayments and Recovery

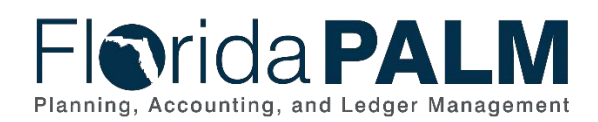

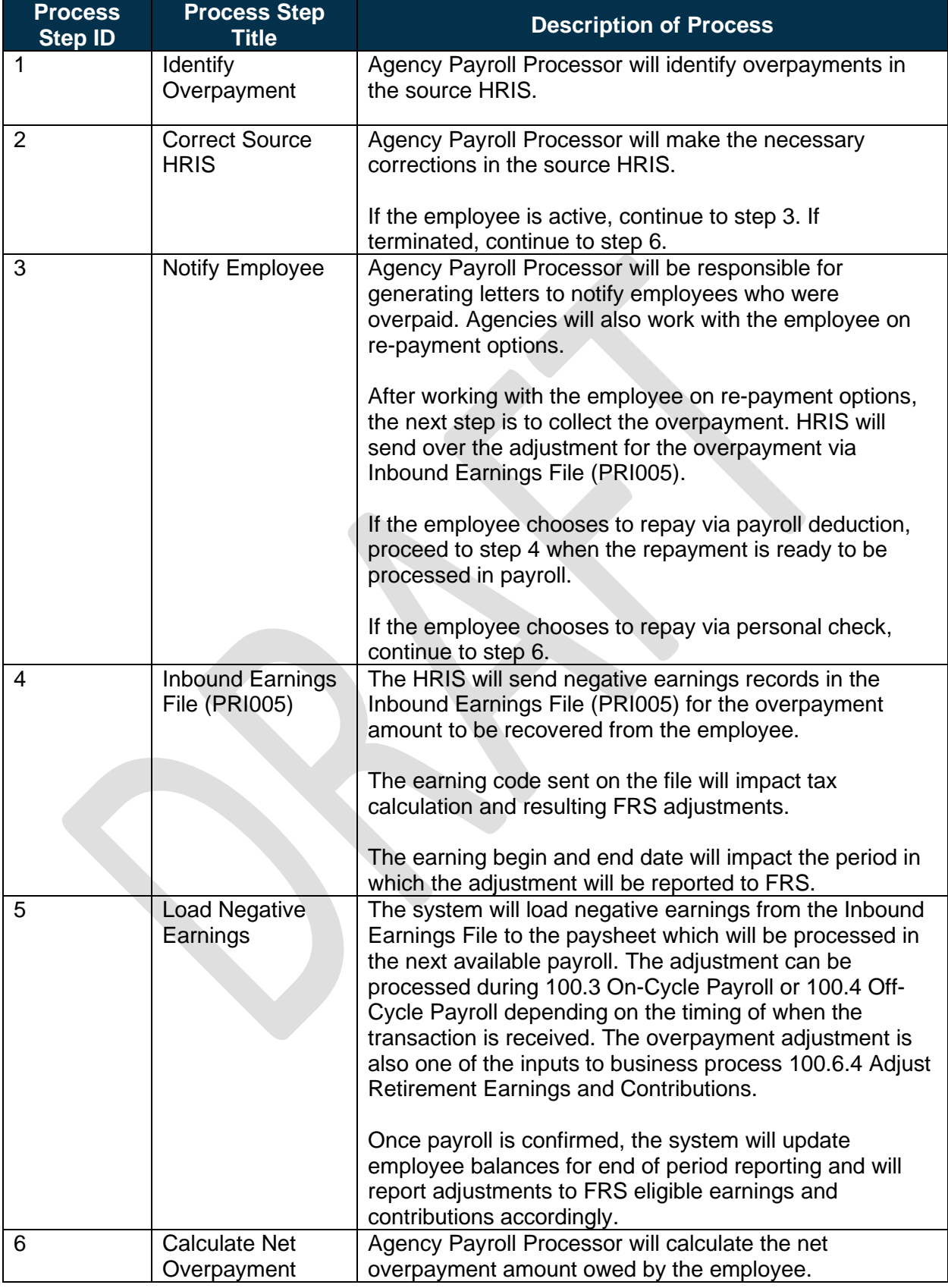

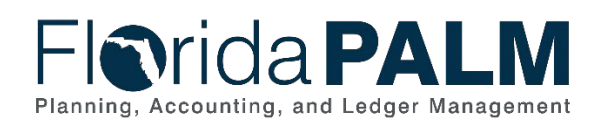

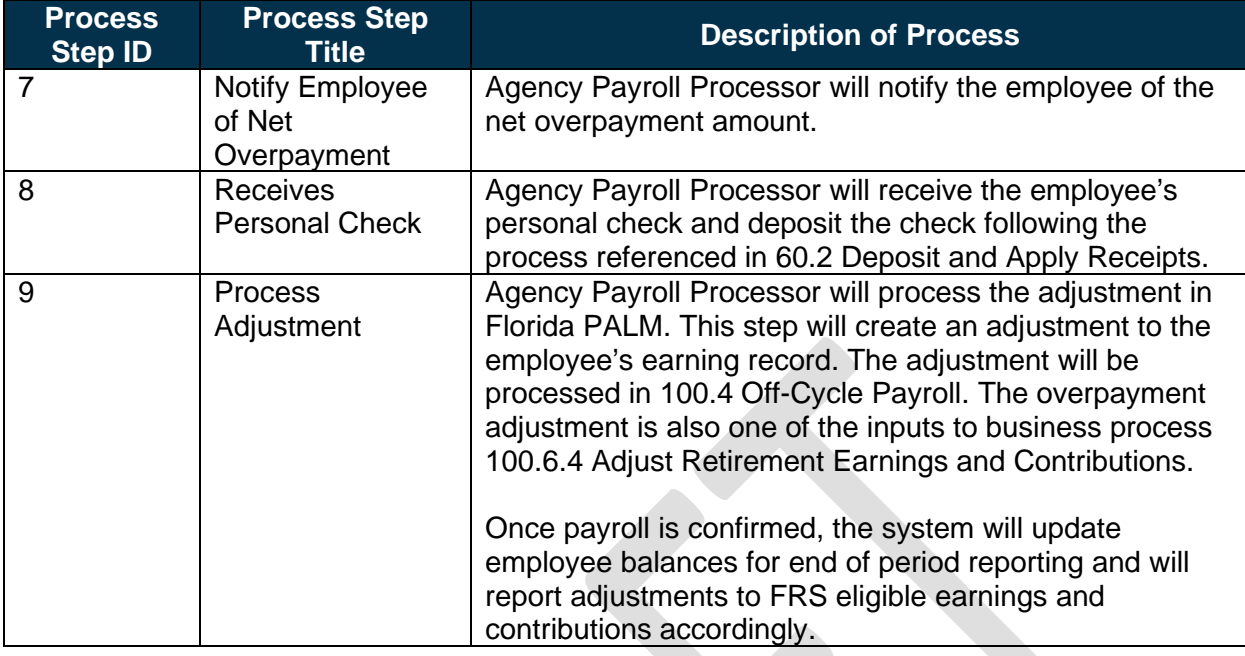

#### <span id="page-6-0"></span>100.6.2 – Manage ACH Returns and Reissued Warrants

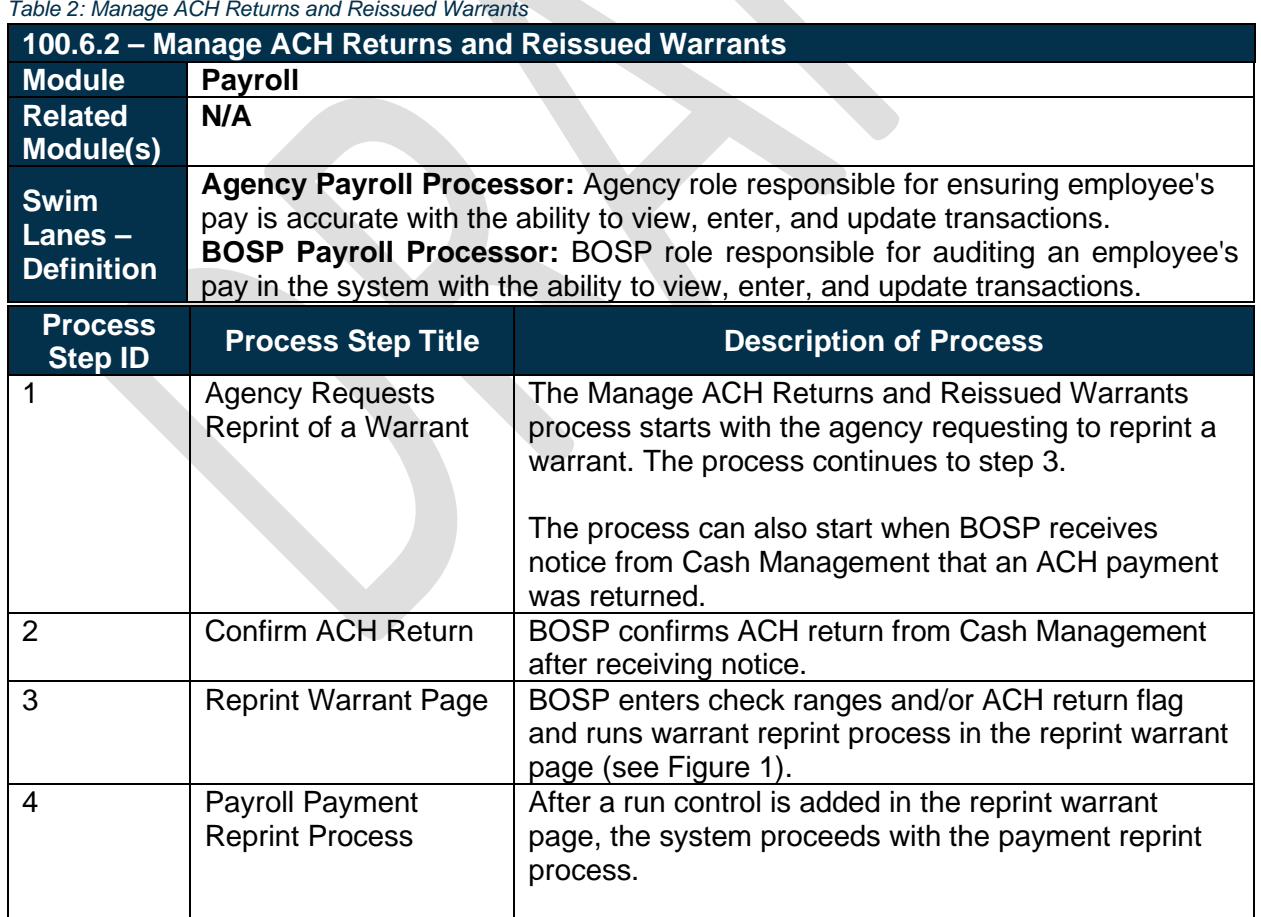

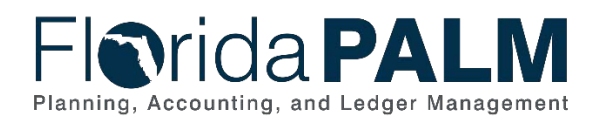

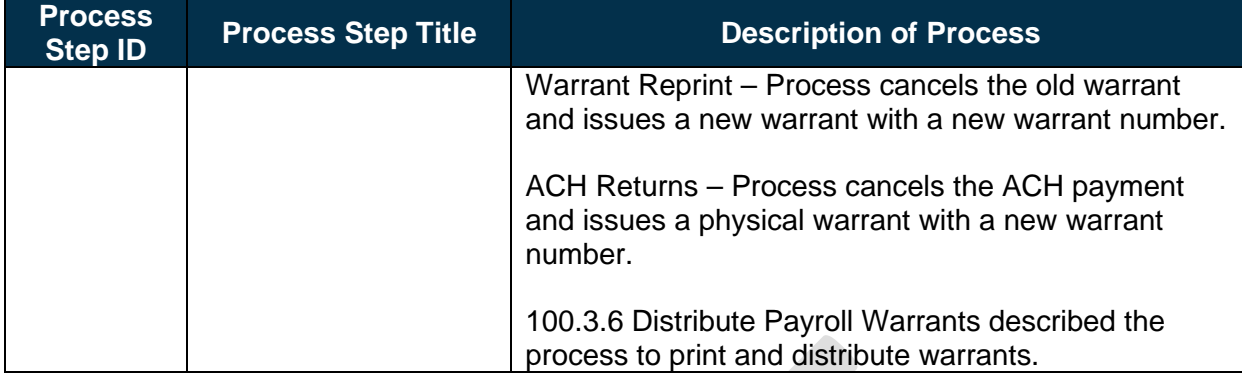

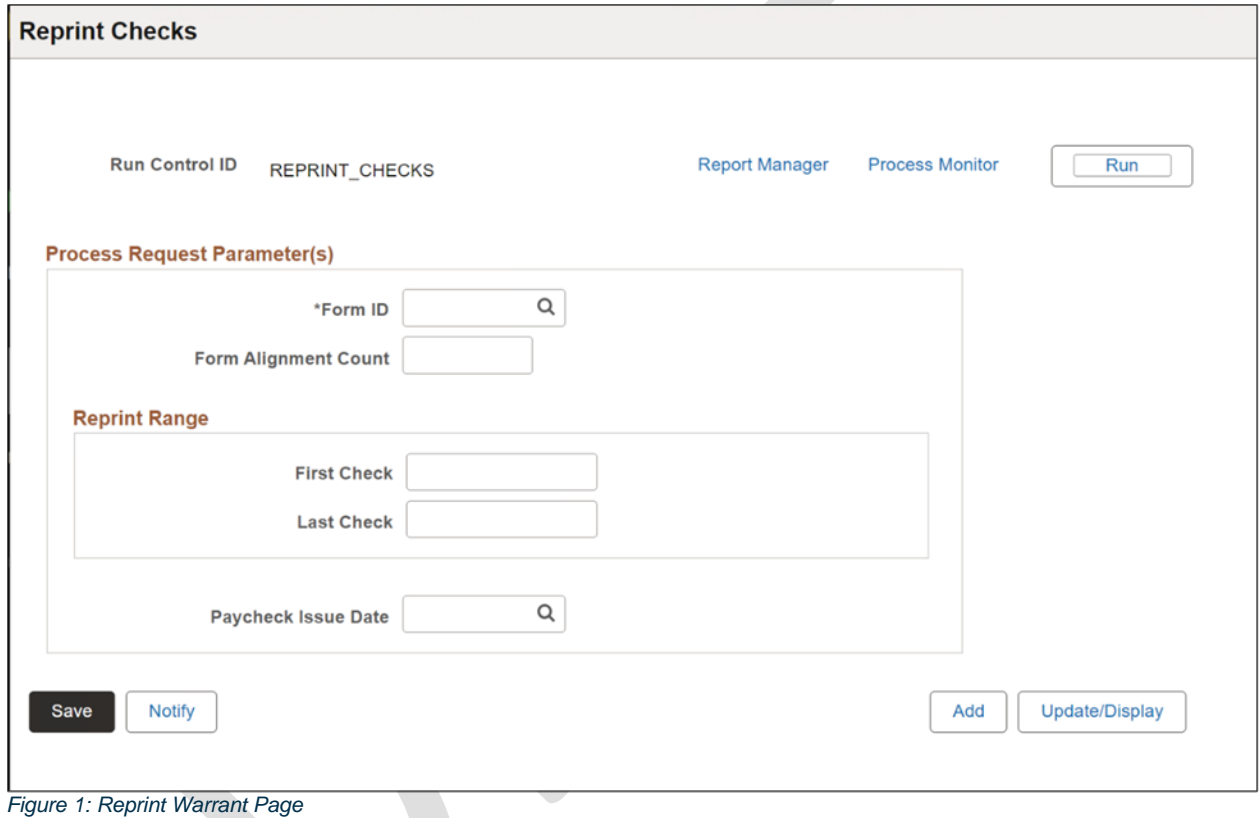

# <span id="page-7-0"></span>100.6.3 – Reverse Unreconciled Warrants

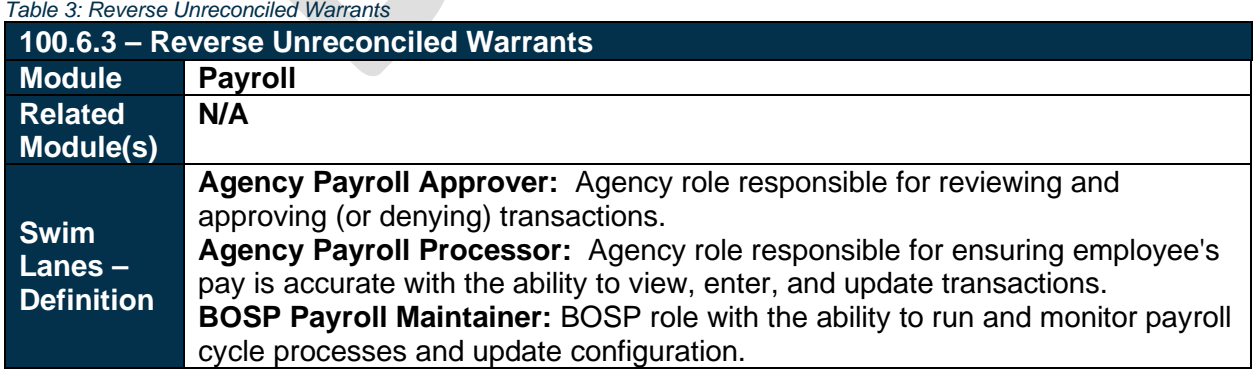

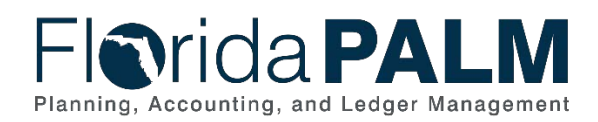

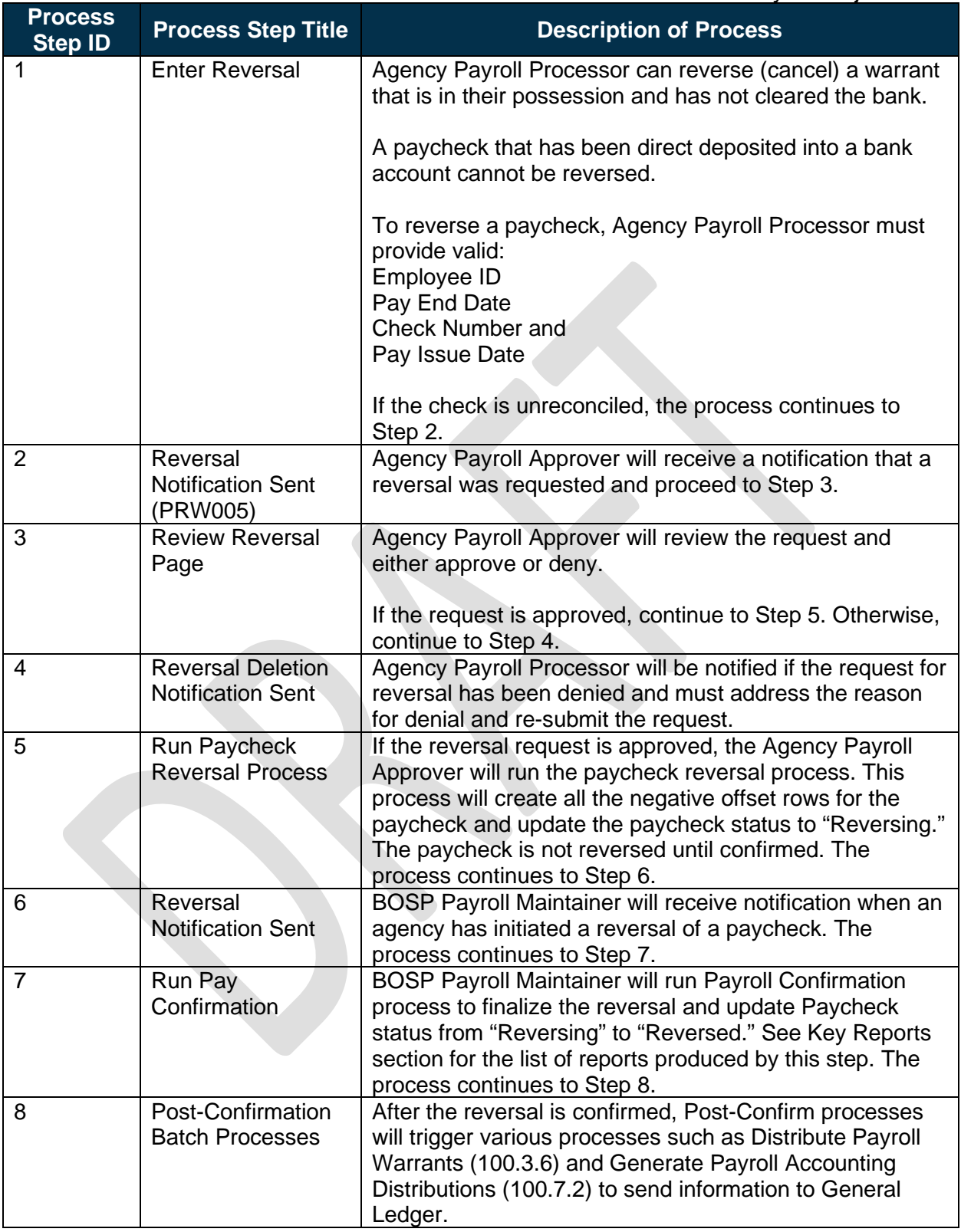

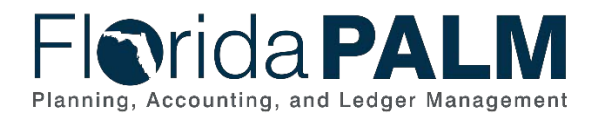

#### <span id="page-9-0"></span>100.6.4 – Adjust Retirement Earnings and Contributions

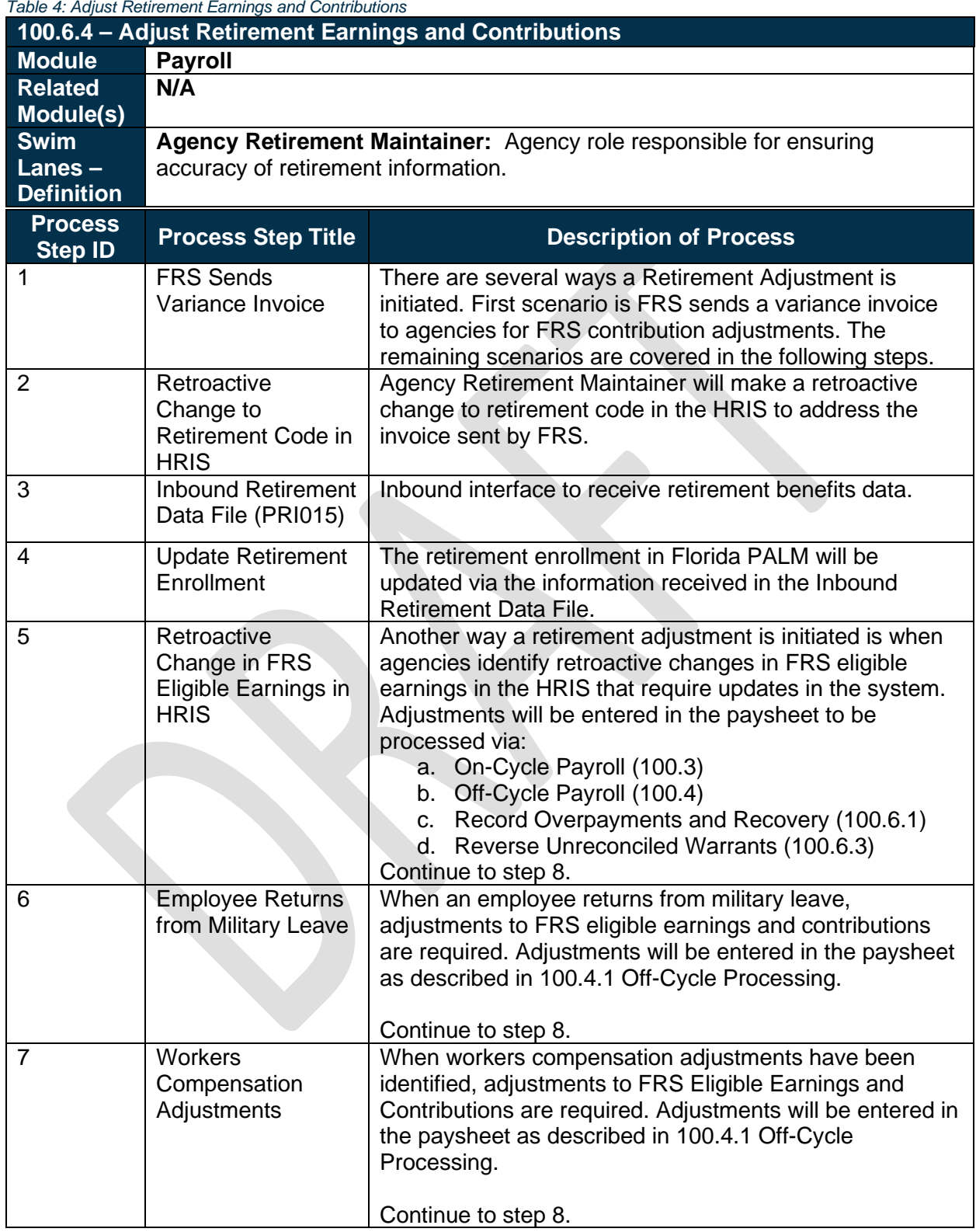

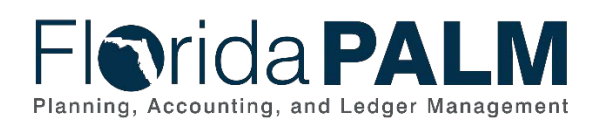

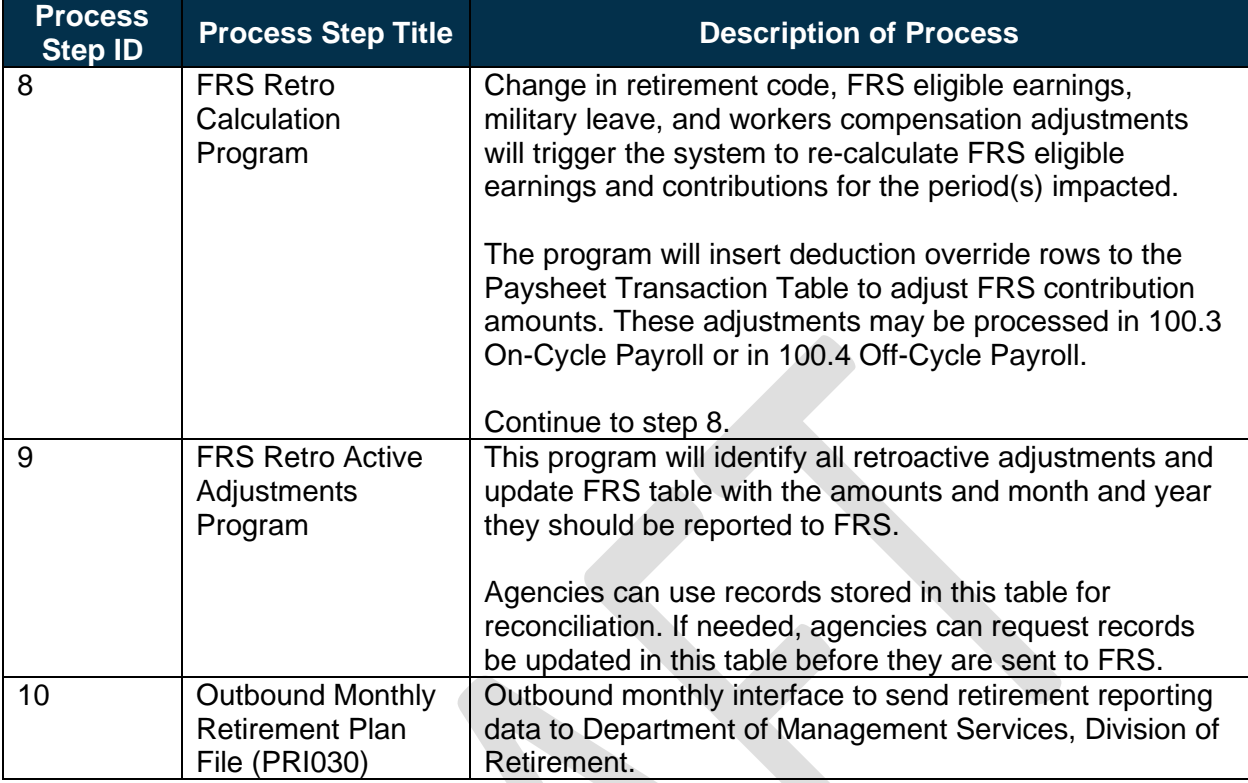

# <span id="page-10-0"></span>100.6.5 – Record Non-Cash, Fringe, and Other Adjustments

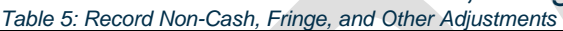

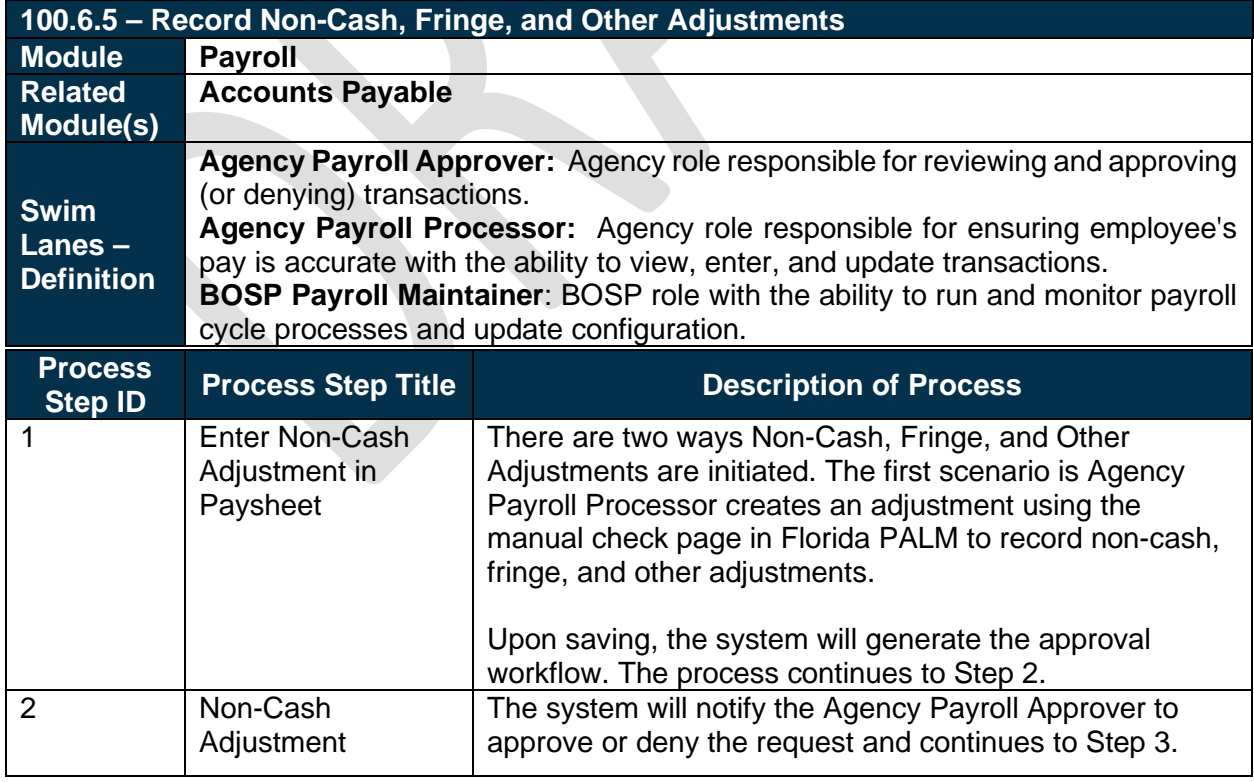

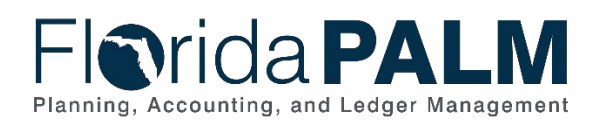

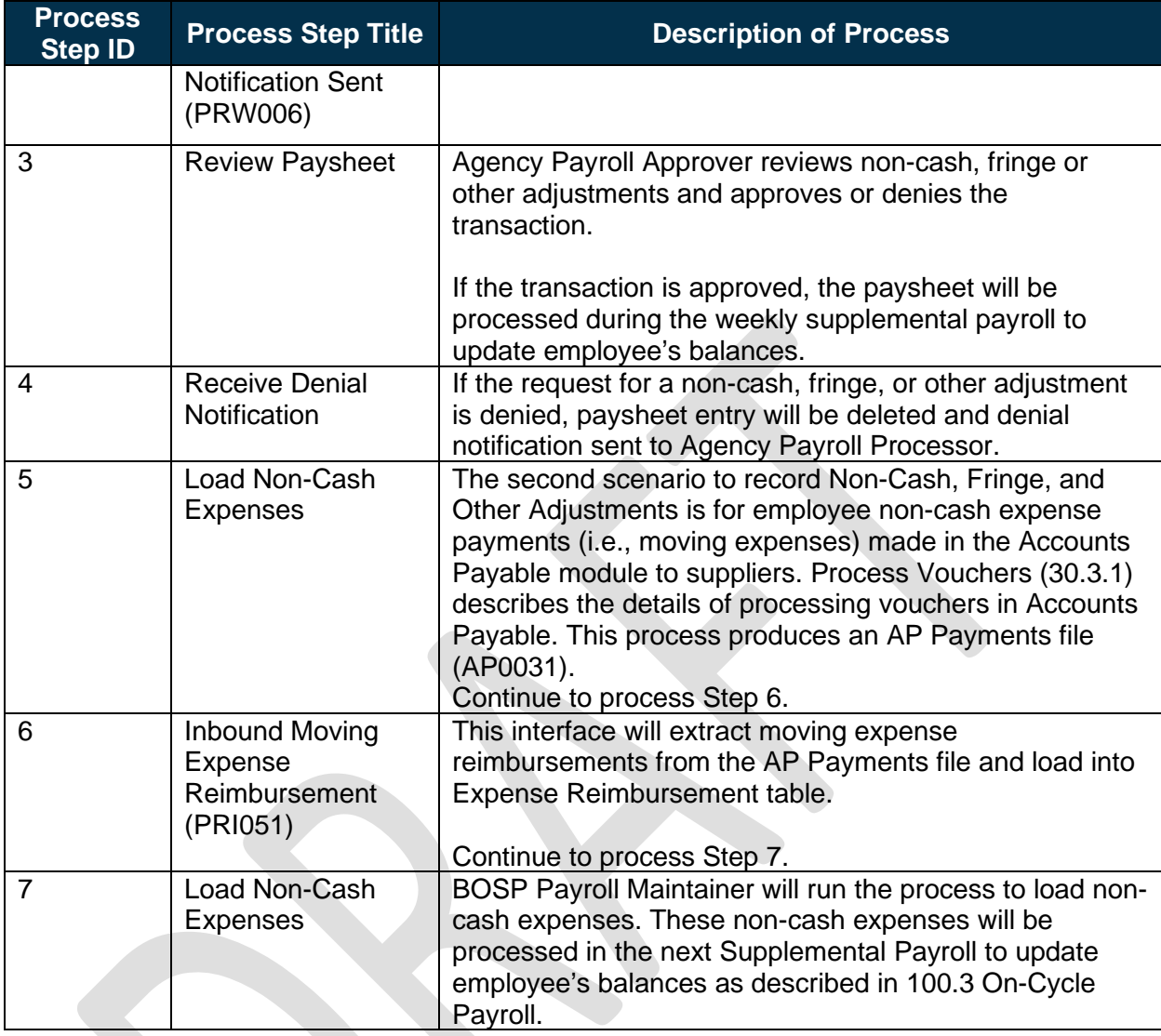

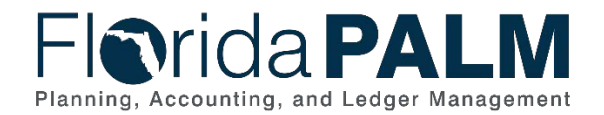

#### **Accounting Events**

Accounting events originate during transaction processing in the applicable source module. The accounting events impact the source module, Commitment Control ledgers, and the General ledger (Actuals).

- Source Module accounting entries require user input (U) of the primary line (i.e., expenditure, revenues) with an automated system (S) offsetting line (i.e., payable, receivable) during transaction entry. The source model transaction must pass Edit Check, Budget Check, and Cash Check (on applicable entries) prior to posting the transaction.
- The Run Budget Check (Commitment Control) process automatically affects balances in the appropriate budget ledger (i.e., appropriation, spendable cash) if the transaction passes the budget check process.
- After the transaction is posted in the source module, an automated system process summarizes and posts the entries in the General Ledger module to the Actuals Ledger.

<span id="page-12-0"></span>The table below provides the most common accounting events applicable to this business process.

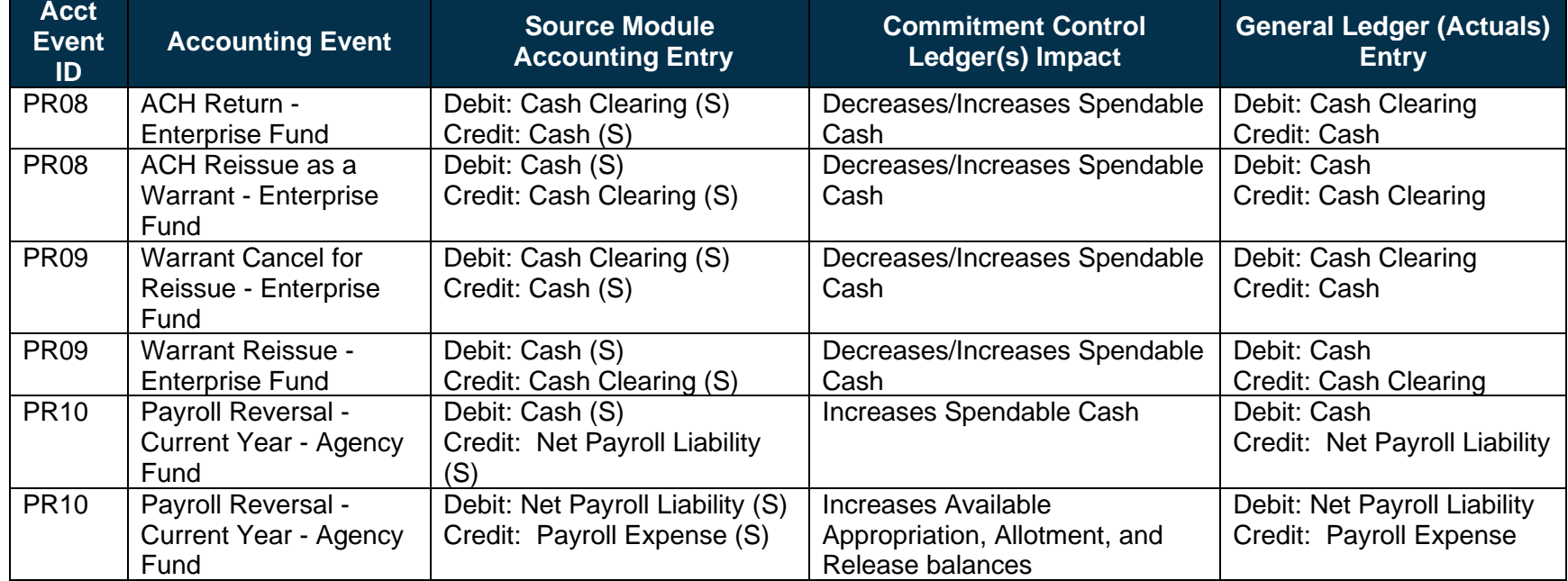

#### *Table 6: Accounting Events Included on Business Process Flow Diagrams*

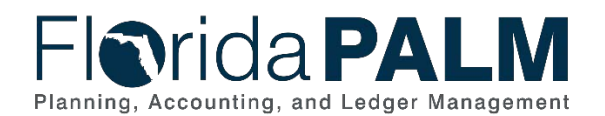

100.6 Payroll Adjustments

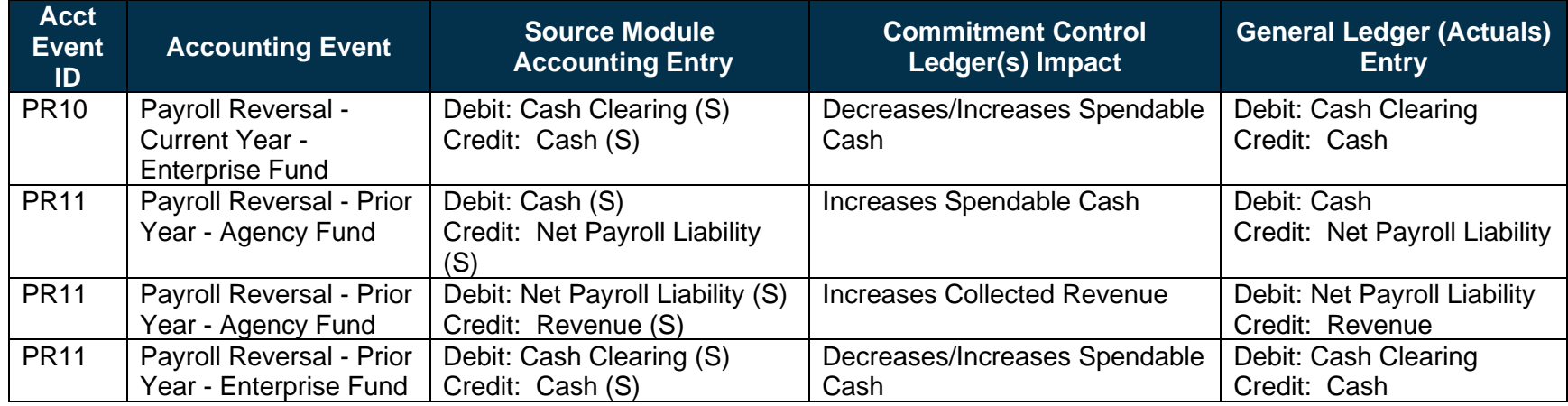

### **Key Reports**

Key Reports are displayed as icons with the Report Number on the Business Process Flow Diagrams. The table below provides the reports identified to be produced at a particular process step or is used to support the completion of a process step.

*Table 7: Key Reports Included on Business Process Flow Diagrams*

<span id="page-13-0"></span>

| <b>Report</b><br><b>Number</b> | Report<br><b>RICEFWID</b> | <b>Report Description</b>                                                                                                    | <b>Report</b><br><b>Source</b> | <b>Report</b><br><b>Frequency</b>                       | <b>Audience</b> |
|--------------------------------|---------------------------|----------------------------------------------------------------------------------------------------|--------------------------------|---------------------------------------------------------|-----------------|
| R <sub>1</sub>                 | <b>PRR016</b>             | Payroll Deduction Register - lists amount of<br>money deducted from each employee paycheck<br>for general deductions, garnishments, and<br>benefits | PeopleSoft                     | Biweekly,<br>Monthly, and<br>Supplemental On-<br>Cycles | Agency, BOSP    |
| R <sub>2</sub>                 | <b>PRR018</b>             | Payroll Register - lists paycheck data by name,<br>emp ID, and department ID for both BOSP and<br>individual agencies.                              | PeopleSoft                     | Biweekly,<br>Monthly, and<br>Supplemental On-<br>Cycles | Agency, BOSP    |
| R <sub>3</sub>                 | <b>PRR002</b>             | Payroll Check Register - lists checks in check<br>number order for the pay period for both BOSP<br>and individual agencies.                         | PeopleSoft                     | Biweekly,<br>Monthly, and<br>Supplemental On-<br>Cycles | Agency, BOSP    |
| R <sub>4</sub>                 | <b>PRR007</b>             | Payroll Other Earnings Register - lists detailed<br>wages outside regular/overtime earnings for both<br>BOSP and individual agencies.               | PeopleSoft                     | Biweekly,<br>Monthly, and                               | Agency, BOSP    |

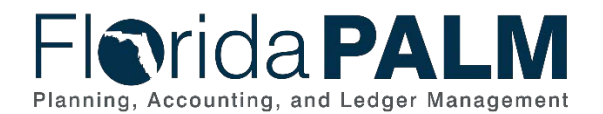

#### <span id="page-14-2"></span><span id="page-14-1"></span>Department of Financial Services *Standardized Business Process Model*

100.6 Payroll Adjustments

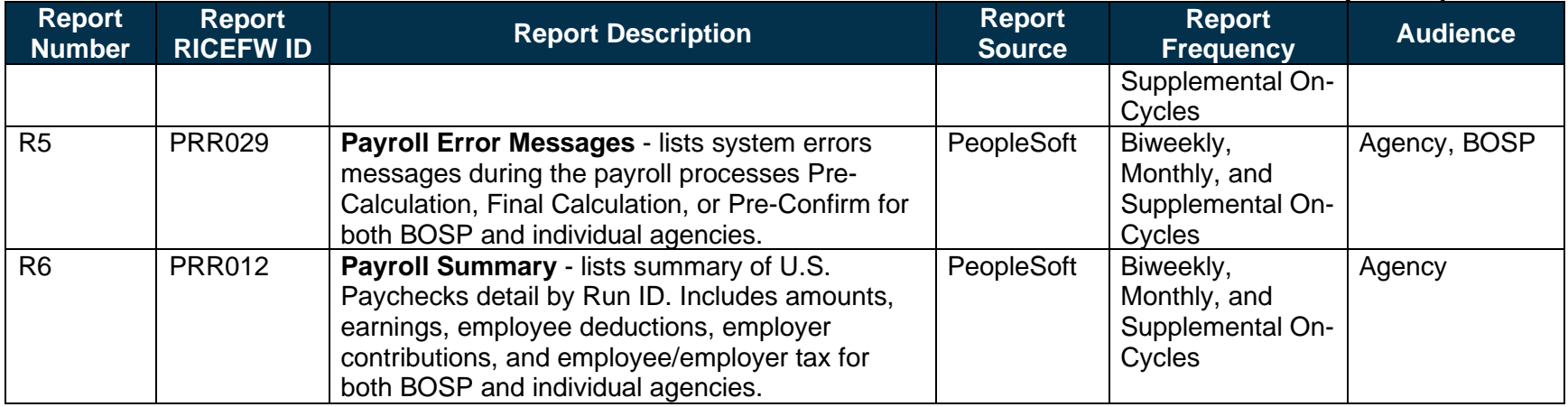

Note: A complete list of reports may be found in the **Reports Catalog**<sup>[2](#page-14-1)</sup>.

#### **Conversions**

The table below identifies the Conversions related to this Business Process. These items are not included within the Business Flow Diagrams; however, these items are important elements of each Business Process.

*Table 8: Data Converted from External System to Florida PALM*

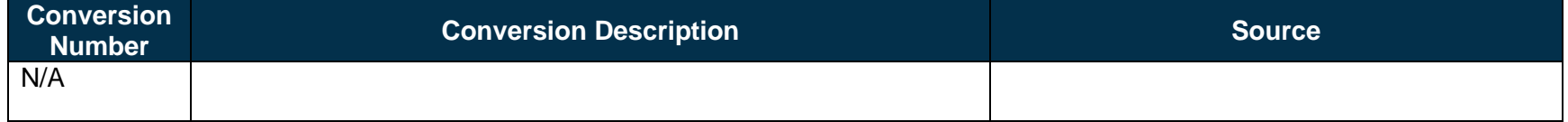

<span id="page-14-0"></span>Note: A complete list of conversions may be found in the **Catalog of Conversions**<sup>[3](#page-14-2)</sup>.

<sup>&</sup>lt;sup>2</sup> <https://app.smartsheet.com/b/publish?EQBCT=a8d51896f0144ef6a87314b3c7824ba5>

<sup>3</sup> <https://app.smartsheet.com/b/publish?EQBCT=78f9327c658040d0bc1e8cc829e51efa>

<span id="page-15-1"></span>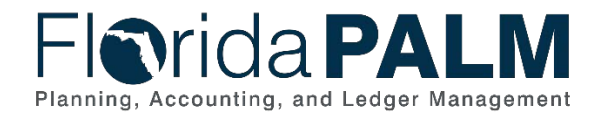

#### **Interfaces**

The table below provides the Interface IDs for each interface identified on the Business Process Flow Diagrams.

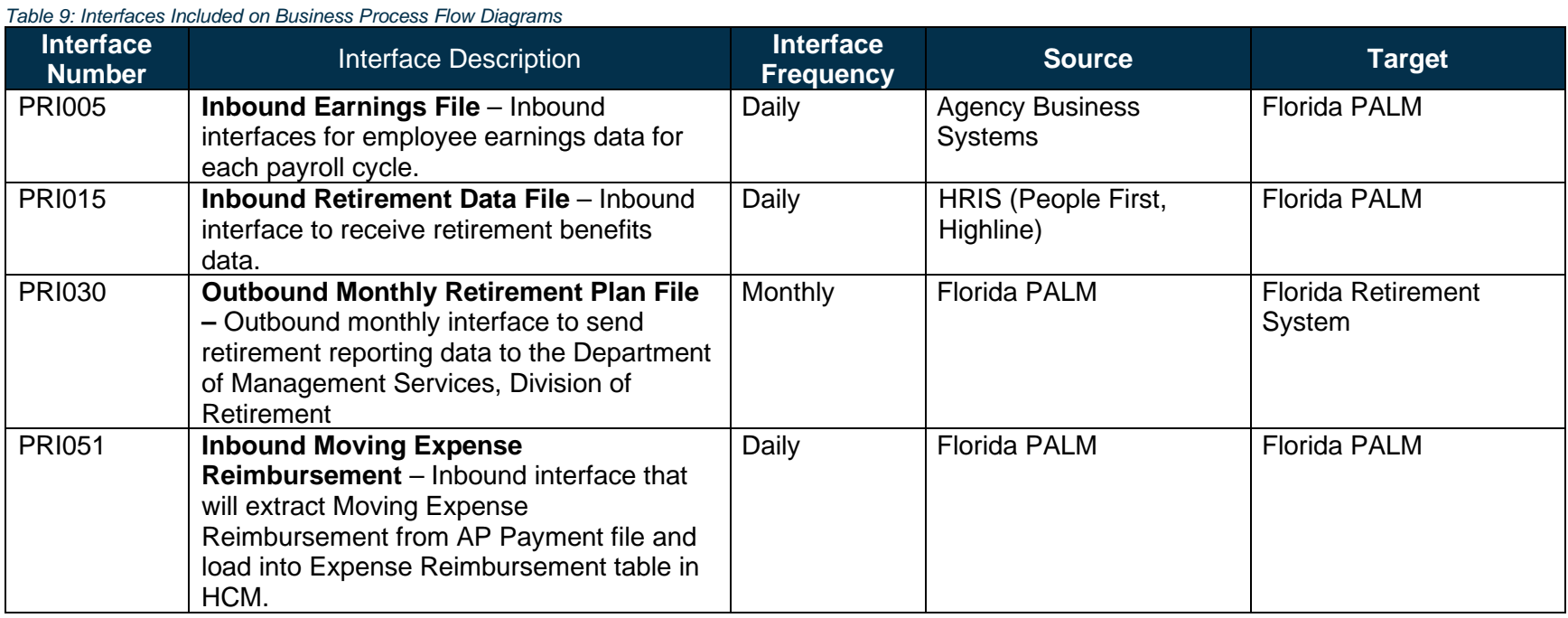

<span id="page-15-0"></span>Note: A complete list of interfaces may be found in the **[Catalog of Interface Offerings](https://app.smartsheet.com/b/publish?EQBCT=78f9327c658040d0bc1e8cc829e51efa)<sup>[4](#page-15-1)</sup>**.

<sup>4</sup> <https://app.smartsheet.com/b/publish?EQBCT=78f9327c658040d0bc1e8cc829e51efa>

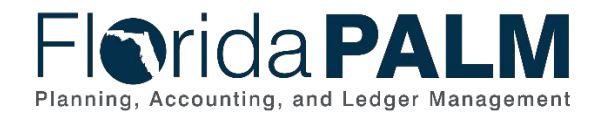

#### **Forms**

The table below provides the Form Numbers for any forms identified on the Business Process Flow Diagrams.

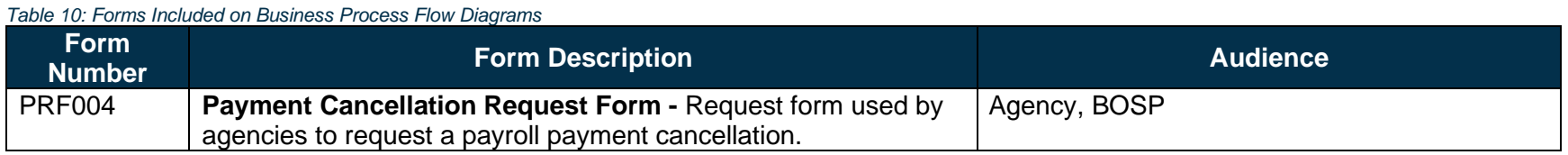

#### **Workflows**

The table below provides the Workflow Numbers for any workflows identified on the Business Process Flow Diagrams.

<span id="page-16-0"></span>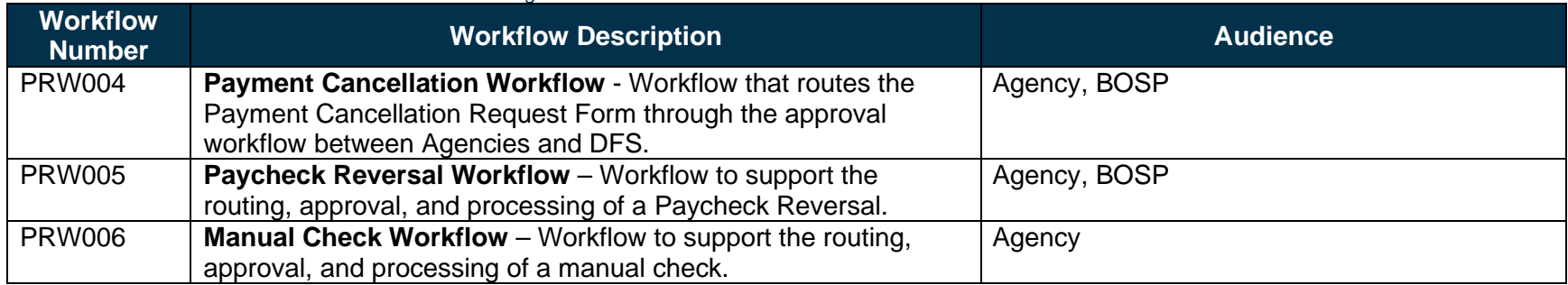

*Table 11: Workflows Included on Business Process Flow Diagrams*

# <span id="page-16-1"></span>**Agency Configurations**

The table below identifies the Agency Configurations related to this Business Process. These items are not included within the Business Flow Diagrams; however, these items are important elements of each Business Process.

*Table 12: Configurations Defined and/or Maintained by Agencies*

<span id="page-16-2"></span>

| <b>Configuration</b><br>Number <sup>1</sup> | <b>Configuration Description</b> | <b>Configuration Maintainer</b> |
|---------------------------------------------|----------------------------------|---------------------------------|
| N/A                                         |                                  |                                 |